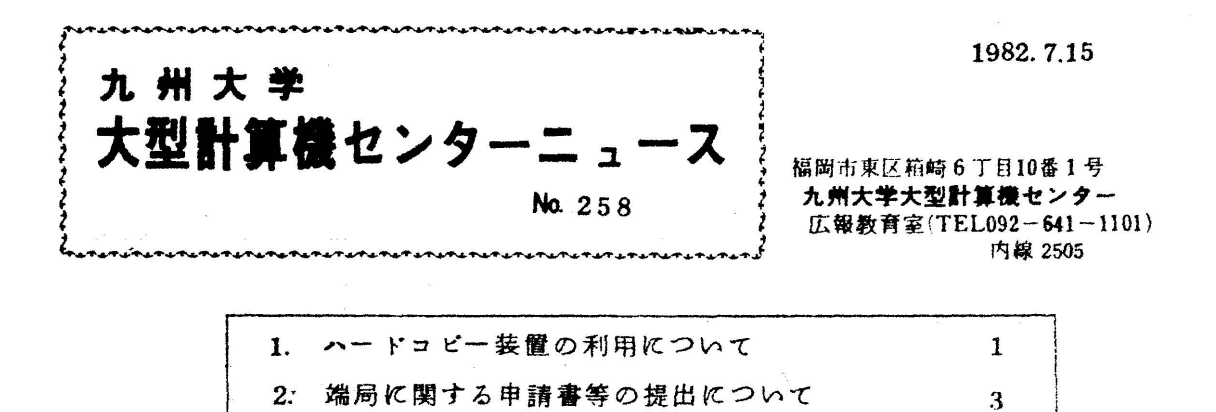

1. ハードコピー装置の利用について

 ターミナル室に設置しているハードコピー装置は,16時45分(土曜日は12時) 以降でなければ利用できませんでしたが,7月1日より9時30分(月曜日は12時 30分)から利用できるようになりました.

 なお,ハードコピー装置は図形出力ができない点を除けば,計算結果の出力に刑用 できますが、まだ有効に利用されていないようなので使用方法を改めて説明します。

1)データセットの内容出力

DSPRINTコマンド[1]

入力形式:

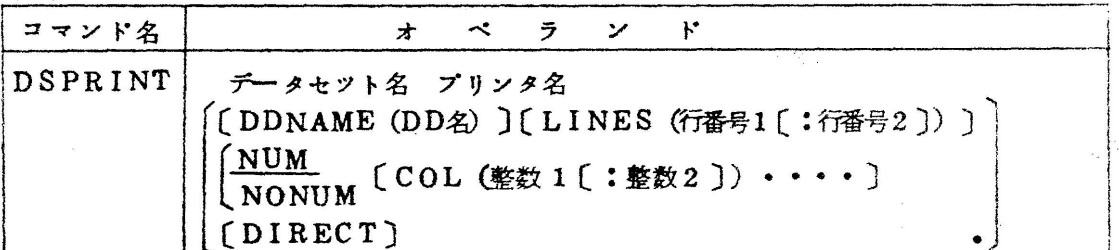

 本コマンドとLOGコマンド[2]を組合わせて,ディスプレイ上のメツセージも コピーすることができる.

例:

ALLOC DD(SYSTSLOG) DA(データセット名) NEW  $\cdots$ LOG START

- ドコピーをとりたいコマンドを入力する。 LOG END DSPRINT データセツト名 プリンタ名 NONUM DELETE データセット名

- 2) バツチジョブわ計算結果出力
	- 8)ジヨプ全体の出力
		- 1まARDPコマソド

入力形式:

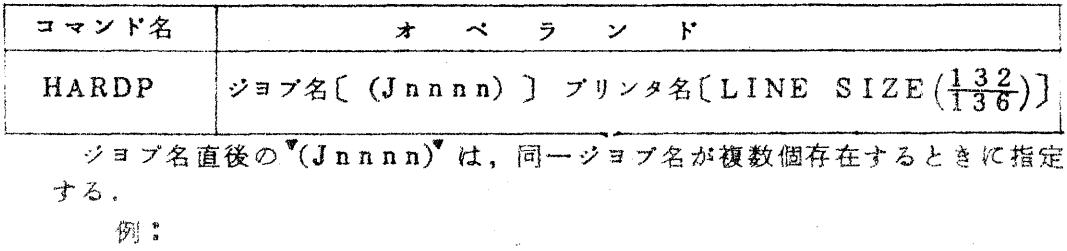

HARDP ジョブ名 プリンタ名

b)ジヨプの部分出力

 $SORP = \forall Y \in \mathcal{S}$ ]

繊力検索の画面のハードコピーを出力する.

入力形式:

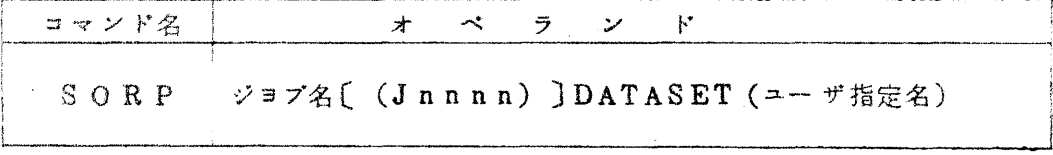

△DATASETオペランドで指定するユーザ指定名は英字で始まる8文字以 内の英数字列である.また,内容識別修飾子としては▼OUTLIST▼が付 加される。データセツトの領域はあらかじめ確保しておく必要はないが,ハー ドコピー装置への出力終了後に消去しなければならない。

例:

SORP ジヨブ名 DATASET(ユーザ指定名)

-<br>DSPRINT サプコマンド又は PF5キーでページを ) 抽出する.

END DSPRINT (プリンタ名) DELETE ユーザ指定名 A OUTLIST

注) センターニエースNo.250でお知らせしたプリンタ名に誤りがありました ので,次のとおり訂正します.

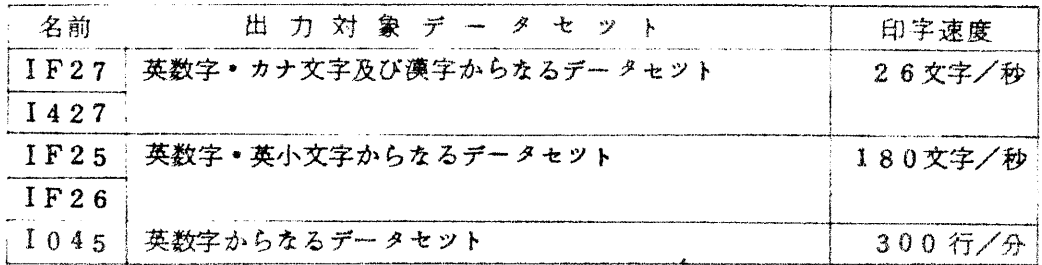

## 参考文献

- 1. 九州大学大型計算機センターニュースNo. 250.
- 2. 九州大学大型計算機センターニュースNo. 241。
- 3. 計算機マニュアルFACOM OS N/F4 TSS SORPコマンド使用手引書 V01用 (64SP-2120-1),富士通(株)

(業務掛 電 (内) 2518)

2. 端局に関する申請書等の提出について

端局の設置、廃止等に関する申請書等は、これまでは直接センターに提出していた だくことになつていましたが、7月からは、九州大学(全キャンパス)においては、 所属する学部等の事務部(工営掛等),九州大学外においては所属機関の事務局を経 由して提出するように変更されましたのでお知らせします。

(共同利用掛 電 (A) 2505)